#### Información relativa a la Norma oficial mexicana o NOM (solamente para México)

La información siguiente se proporciona en el dispositivo o dispositivos descritos en este documento, en cumplimiento con los requisitos de la Norma oficial mexicana (NOM) Importador:

Dell México S.A. de C.V.

Paseo de la Reforma 2620 – 11° Piso Col. Lomas Altas

11950 Méjico, D.F. Número de modelo reglamentario: P30G Voltaje de entrada: 100 VCA–240 VCA Corriente de entrada (máxima): 1,70 A Frecuencia de entrada: 50 Hz–60 Hz

Para contactar a Dell relativamente a questões de vendas, apoio técnico ou apoio ao cliente, vá para<br>**dell.com/ContactDell** 

> Corriente de salida: 3,34 A/4,62 A Voltaje de entrada: 19,5 VDC

#### Contacting Dell

To contact Dell for sales, technical support, or customer service issues, go to dell.com/ContactDell

#### Cómo ponerse en contacto con Del

Para ponerse en contacto con Dell para ventas, asistencia técnica o problemas del servicio de atención al cliente, vaya a dell.com/ContactDell

#### Contactar a Dell

ll™, el logotipo de DELL logo e Inspiron™ son marcas comerciales de Dell Inc. Windows® es una marca comercial o una marca comercial egistrada de Microsoft Corporation en los Estados Unidos y/o en otros países.

#### **Επικοινωνία με την** Dell

Dell™, o logotipo DELL e Inspiron™ são marcas comerciais da Dell Inc. Windows® é marca comercial ou marca registada da Microsoft Corporation nos Estados Unidos e/ou em outros países.

Για να επικοινωνήσετε με την Dell για πωλήσεις, τεχνική υποστήριξη ή ζητήματα εξυπηρέτησης πελατών, επισκεφθείτε τη διεύθυνση **dell.com/ContactDell**

#### **Contactarea Dell**

Pentru a contacta Dell referitor la aspecte legate de vânzări, asistență tehnică sau servicii clienți, accesați **dell.com/ContactDell**

#### Printed in Poland. 2013 - 03

#### © 2012–2013 Dell Inc.

Dell™, the DELL logo, and Inspiron™ are trademarks of Dell Inc. Windows® is either a trademark or registered trademark of Microsoft Corporation in the United States and/or other countries.

Dell™, logoul DELL şi Inspiron™ sunt mărci comerciale ale Dell Inc. Windows® este fie o marcă comercială, fie o marcă comercială înregistrată a Microsoft Corporation din Statele Unite ale Americii si/sau alte tări.

Regulatory model: P33G/P25F Type: P33G001/P33G002/P25F001/P25F002 Computer model: Inspiron 5420/5425/5520/5525/7420/7520

1. Switch release 2. Camera 3. Microphone

#### © 2012–2013 Dell Inc.

Modelo reglamentario: P33G/P25F Tipo: P33G001/P33G002/P25F001/P25F002

Modelo del equipo: Inspiron 5420/5425/5520/5525/7420/7520

#### © 2012–2013 Dell Inc.

Modelo de regulamentação: P33G/P25F Tipo: P33G001/P33G002/P25F001/P25F002 Modelo do computador: Inspiron 5420/5425/5520/5525/7420/7520

#### **© 2012**–**2013 Dell Inc.**

Η ονομασία Dell™, το λογότυπο DELL και η ονομασία Inspiron™ είναι εμπορικά σήματα της Dell Inc. Η ονομασία Windows® είναι εμπορικό σήμα ή σήμα κατατεθέν της Microsoft Corporation στις ΗΠΑ ή/και σε άλλες χώρες.

Μοντέλο βάσει κανονισμών: P33G/P25F Τύπος: P33G001/P33G002/P25F001/P25F002 Μοντέλο υπολογιστή: Inspiron 5420/5425/5520/5525/7420/7520

#### **© 2012–2013 Dell Inc.**

#### ες USB 3.0 (2) **ΣΗΜΕΙΩΣΗ:** Η τοποθεσία των θυρών μπορεί να

- διαφορετική. ι δικτύου
- πί άμεσης έναρξης της Dell
- Dell με κουμπί πιλεγμένων ρυθμίσεων
- πί κέντρου φορητότητας Windows

#### $ctori$  USB  $3.0$   $(2)$ **A: Amplasarea conectorilor** e varia.

Model de reglementare: P33G/P25F Tip: P33G001/P33G002/P25F001/P25F002

- Μάνδαλο απελει 2. Κάμερα 3. Μικρόφωνο
- 4. Κουμπί λειτουρ
- 5. Θύρα μετασχημ
- 6. Θύρα VGA
- 7. Θύρα HDMI
- 8. Θύρα USB  $3.0 \mu$
- 9. Θύρα USB 3.0
- 10. Θύρα μικροφών
- 1. Dispozitiv de bl
- 2. Cameră
- 3. Microfon
- 4. Buton alimenta
- 5. Conector transformation
- 6. Conector VGA
- 7. Conector HDMI
- 8. Conector USB 3
- 9. Conector USB 3.0

Model computer: Inspiron 5420/5425/5520/5525/7420/7520

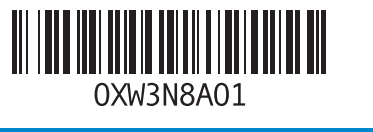

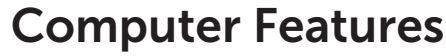

Características del equipo | Funções do computador | Χαρακτηριστικά υπολογιστή | Functii computer

- ctor retea
- n lansare Dell Instant
- n Dell Audio cu un comutator abilit
- n Centru Windows pentru mobilitate

# inspiron 14R/M421R/15R/M521R

Para conocer las mejores prácticas reglamentarias y de seguridad, vaya a dell.com/regulatory\_compliance

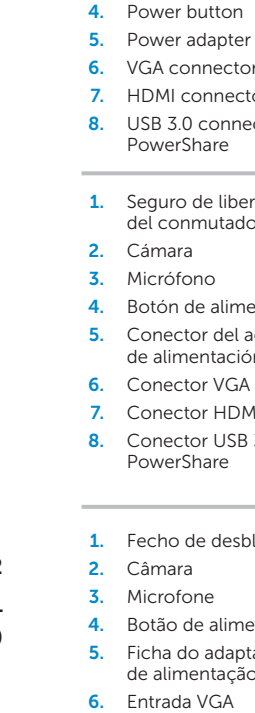

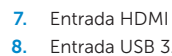

PowerShare

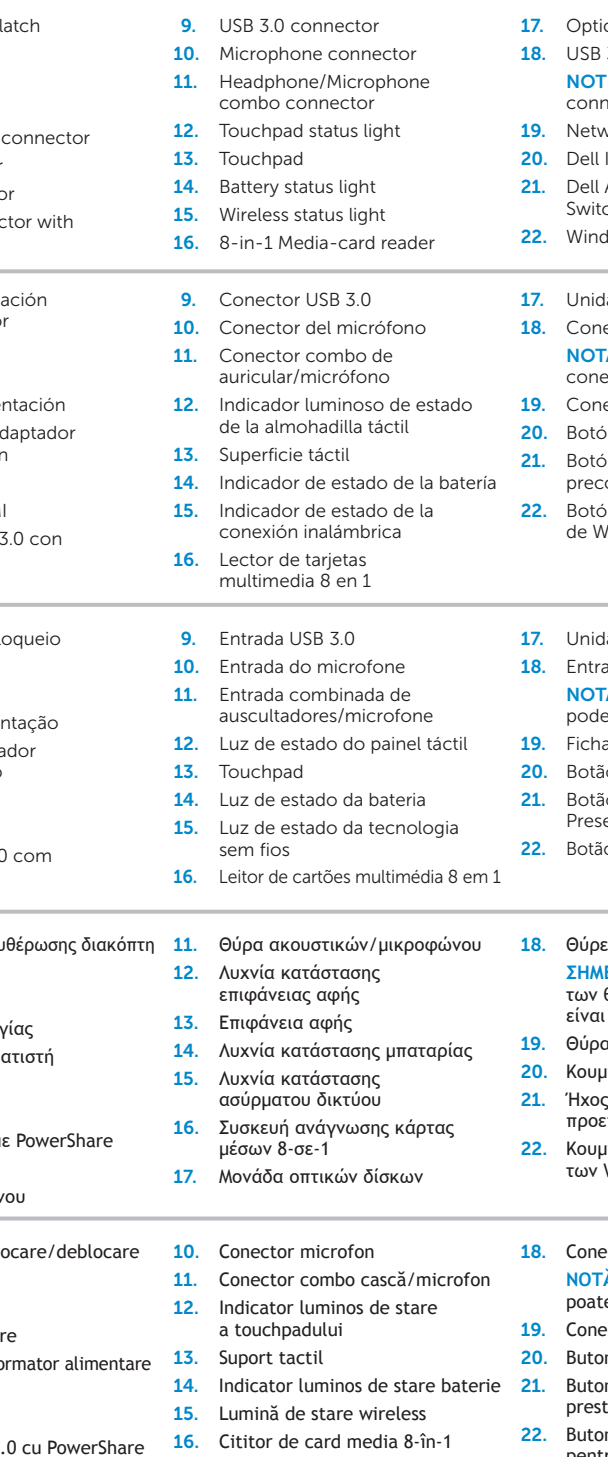

17. Unitatea optică

#### cal drive 3.0 connectors (2) **TE:** The location of the

- nectors may vary. work connector Instant Launch button
- Audio With Preset tch button 22. Windows Mobility Center button
- 
- lad óptica ectores USB 3.0 (2)
- TA: la ubicación de los ectores puede variar.
- ector de red
- ón de inicio rápido de Dell
- <sup>3</sup> in de audio con conmutador onfigurado Dell
- <sup>3</sup><br>Sotón de Centro de movilidad lindows

#### ade óptica

- 18. Entradas USB 3.0 (2) TA: O local das entradas variar.
- de rede
- ão do Dell Instant Launch io do Dell Audio With
- set Switch
- o do Windows Mobility Center

# Quick Start Guide

Guía de Inicio rápido | Guia de início rápido Οδηγός γρήγορης έναρξης | Ghid de pornire rapidă

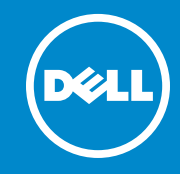

#### More Information

For regulatory and safety best practices, see dell.com/regulatory\_compliance

#### Más información

#### Mais informações

Para obter os melhores procedimentos de segurança e de regulamentação, consulte dell.com/regulatory\_compliance

#### **Περισσότερες πληροφορίες**

Για κανονιστικές πληροφορίες και πρακτικές ασφαλείας, ανατρέξτε στη διεύθυνση **dell.com/regulatory\_compliance**

#### **Mai multe informaţii**

Pentru cele mai bune practici din domeniul reglementării şi siguranţei, consultaţi **dell.com/regulatory\_compliance**

### Service Tag

Etiqueta de servicio

- Etiqueta de serviço Ετικέτα εξυπηρέτησης
- 
- Eticheta de service

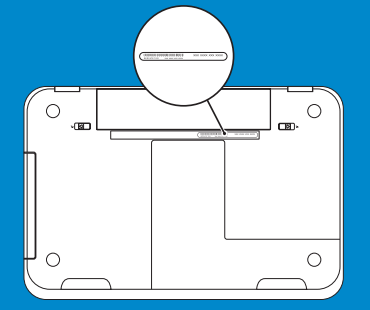

14 16

14 15

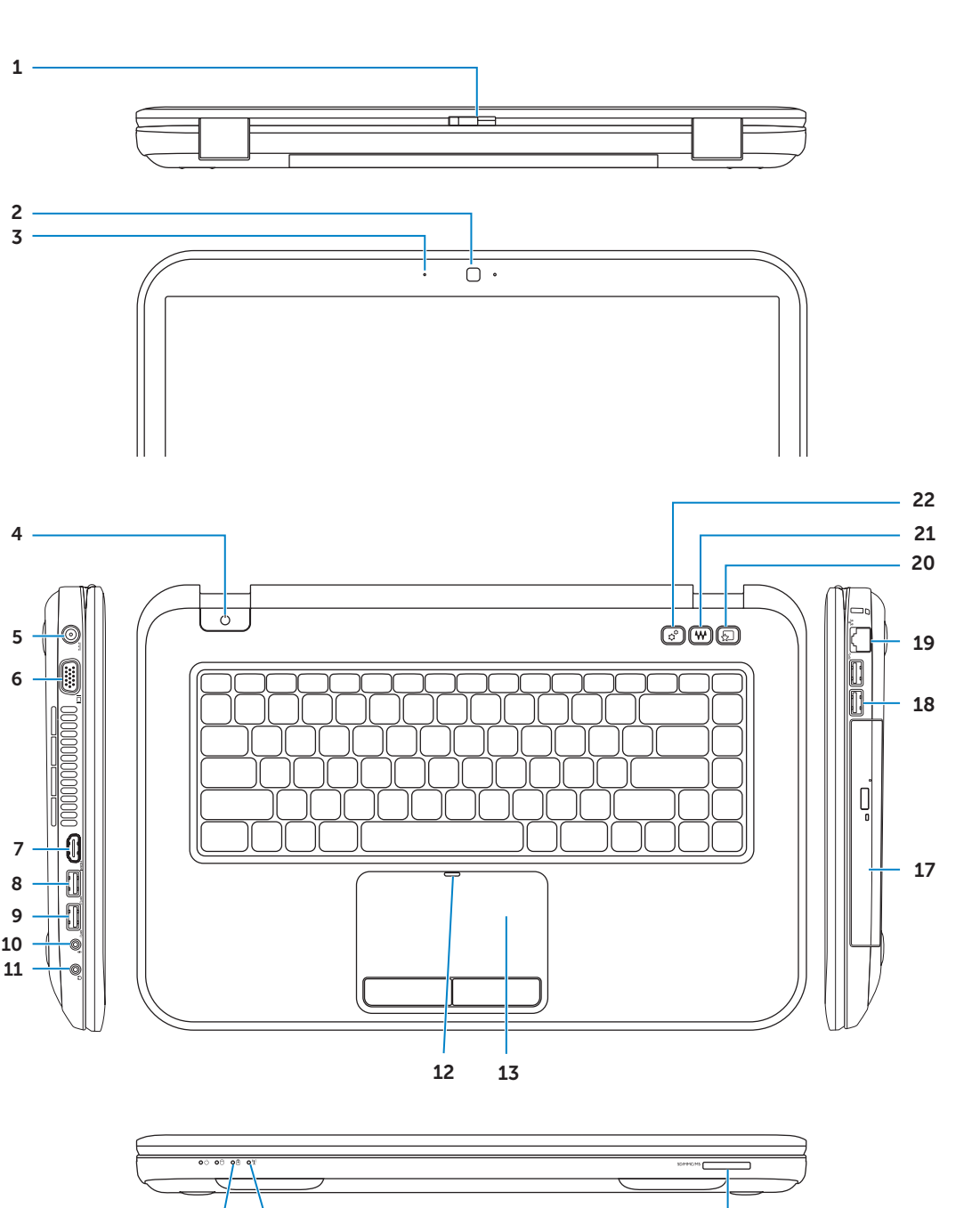

Conecte el cable de red (opcional) | Ligue o cabo de rede (opcional) Συνδέστε το καλώδιο δικτύου (προαιρετικό) | Conectarea cablului de reţea (opţional)

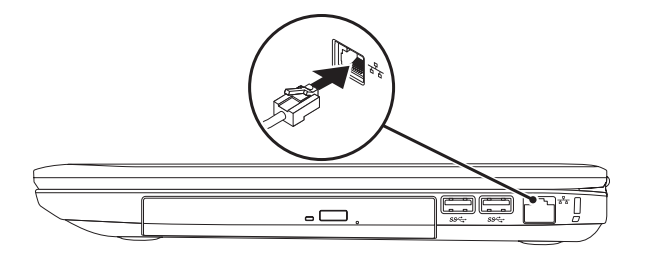

### 2 Connect the power adapter

## Connect the network cable (optional) 1 Function Keys

Presione el botón de alimentación | Pressione o botão de alimentação Πατήστε το κουμπί λειτουργίας | Apăsati butonul de alimentare de la retea

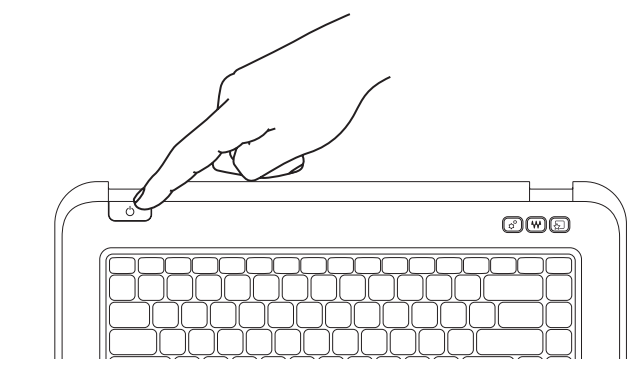

Conecte el adaptador de alimentación | Ligue o adaptador de alimentação Συνδέστε το μετασχηματιστή | Conectarea adaptorului electric

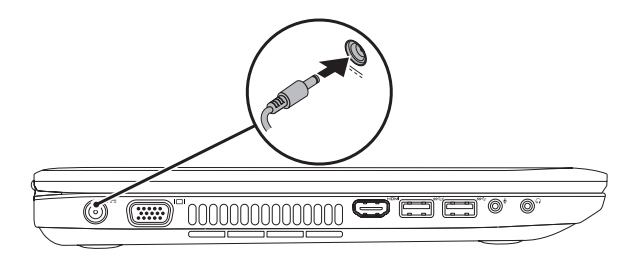

Habilitar seguridad | Active a segurança Eνεργοποίηση ασφάλειας | Activarea functiei de securitate

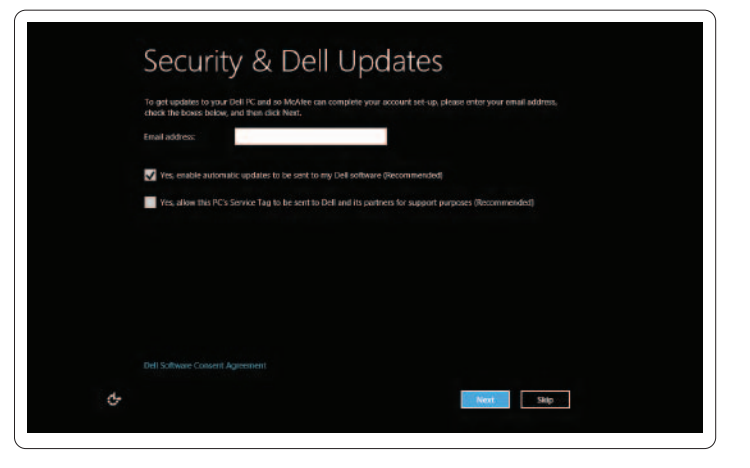

### 3 Press the power button

Configurar conexión inalámbrica (opcional) | Configure a rede sem fios (opcional) Pύθμιση ασύρματου δικτύου (προαιρετικά) | Configuratie wireless (optional)

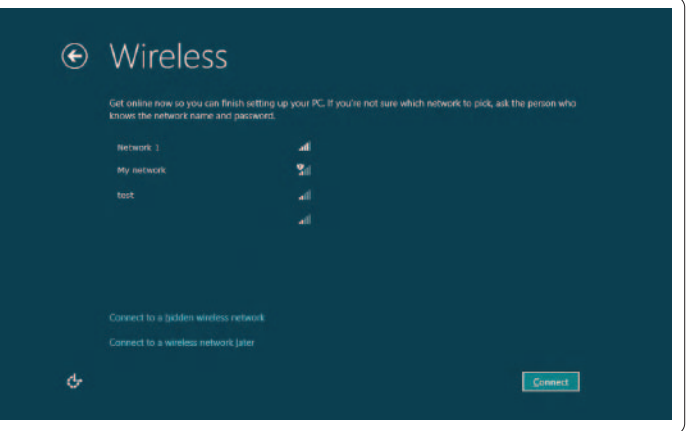

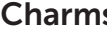

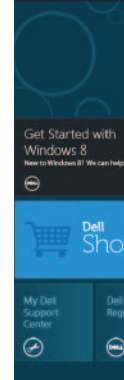

Apăsați cu mouse-ul în coltul dreapta sus sau jos

### 4 Complete Windows setup

Completar instalación de Windows | Conclua a configuração do Windows Ολοκληρώστε τη ρύθμιση των Windows | Finalizarea configurării Windows

### Enable security

### Configure wireless (optional)

# Windows 8

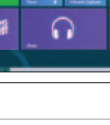

#### Teclas de función | Teclas de função | Λειτουργικά πλήκτρα | Taste funcţionale Tiles Mosaicos | Mosaicos | Πλακίδια | Cadre Cambiar a pantalla externa Switch to external Alternar para um monitor externo  $F^1$ dio display Αλλαγή σε εξωτερική οθόνη Comutare la afişare externă Apagar/Encender conexión inalámbrica Scroll to access more tiles Desactivar/Activar rede sem fios Turn off/on  $\mathsf{F2}_{\, \mathsf{6\!_\ell^{\mathfrak{d}}}$ Desplácese para acceder a más mosaicos Απενεργοποίηση/ενεργοποίηση ασύρματου δικτύου wireless Deslocar para aceder a mais mosaicos Pornire/Oprire wireless Πρόσβαση σε περισσότερα πλακίδια με κύλιση Habilitar/deshabilitar superficie táctil Derulaţi pentru a accesa mai multe cadre Activar/Desactivar o touchpad Enable/disable  $F^3$ touchpad Ενεργοποίηση/απενεργοποίηση επιφάνειας αφής Activare/Dezactivare suport tactil Resources Recursos | Funcionalidades | Πόροι | Resurse Reducir brillo | Diminuir o brilho  $F_4$ Decrease Getting started brightness Μείωση φωτεινότητας | Scăderea intensităţii luminoase ntroducción  $F_{\mathfrak{A}}$ Aumentar brillo | Aumentar o brilho Increase Introdução brightness Αύξηση φωτεινότητας | Creşterea intensităţii luminoase Τα πρώτα βήματα Alternar retroiluminación del teclado (opcional) Introducere Activar/Desactivar a retroiluminação do teclado (opcional) Toggle keyboard My Dell Support Center  $\mathsf{F6}_{\sum}$ Fn backlight (optional) Εναλλαγή οπισθοφωτισμού πληκτρολογίου (προαιρετικό) Mi Dell Support Center + Comutare iluminare fundal tastatură (opţional) Meu Dell Support Center Reproducir capítulo o pista anterior Κέντρο υποστήριξης της Dell Play previous track Reproduzir a faixa ou o capítulo anterior  $F8$ Centrul meu de asistenţă Dell or chapter Αναπαραγωγή προηγούμενου κομματιού ή κεφαλαίου Redare piesă sau capitol anterior Charms sidebar Barra lateral de Charms | Barra lateral de símbolos (charms) Πλευρική εργαλειοθήκη | Bara laterală cu simboluri Play/Pause Reproducir/Pausar | Reproduzir / Colocar em pausa  $F^9$   $\blacktriangleright$ /II Αναπαραγωγή/Παύση | Redare/Pauză Reproducir capítulo o pista siguiente Reproduzir a faixa ou capítulo seguinte Play next track  $F10$ or chapter Αναπαραγωγή επόμενου κομματιού ή κεφαλαίου Redare piesă sau capitol următor t Started with<br>ndows 8<br>๒พิษฮอลส พะลอกอยู Reducir el nivel de volumen Swipe from right edge of the touchpad Diminuir o nível do volume Decrease volume  $F11 \rightarrow$ Deslícese desde el borde derecho de la superficie táctil level Μείωση έντασης ήχου  $\left\langle \right\rangle$ **Dell**<br>Shop Deslize com o dedo a partir do lado direito do touchpad Scădere volum Σύρετε το δάχτυλό σας από τη δεξιά άκρη της επιφάνειας αφής Aumentar el nivel de volumen Đ Apăsaţi din partea dreaptă a suportului tactil Dell<br>Registration Increase volume Aumentar o nível do volume  $F12$ level Αύξηση έντασης ήχου  $\Theta$ Ð Point mouse to lower- or upper-right corner Mărire volum Apunte el mouse hacia la esquina inferior Silenciar audio | Silenciar o superior derecha  $\mathbb{R}$ Mute audio Σίγαση ήχου | Dezactivare functie audio Aponte o rato para o canto inferior ou superior direito Τοποθετήστε το δείκτη του ποντικιού στην κάτω ή επάνω δεξιά γωνία

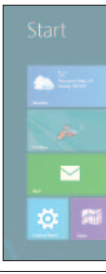